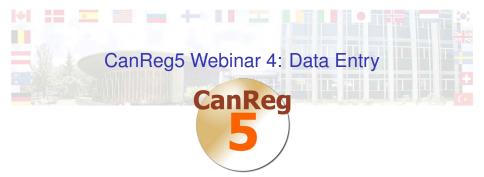

#### Morten Ervik

International Agency for Research on Cancer, Lyon, France

#### Lyon, France, 04 September 2012

・
 ・
 ・
 ・
 ・
 ・
 ・
 ・
 ・
 ・
 ・
 ・
 ・
 ・
 ・
 ・
 ・
 ・
 ・
 ・
 ・
 ・
 ・
 ・
 ・
 ・
 ・
 ・
 ・
 ・
 ・
 ・
 ・
 ・
 ・
 ・
 ・
 ・
 ・
 ・
 ・
 ・
 ・
 ・
 ・
 ・
 ・
 ・
 ・
 ・
 ・
 ・
 ・
 ・
 ・
 ・
 ・
 ・
 ・
 ・
 ・
 ・
 ・
 ・
 ・
 ・
 ・
 ・
 ・
 ・
 ・
 ・
 ・
 ・
 ・
 ・
 ・
 ・
 ・
 ・
 ・
 ・
 ・
 ・
 ・
 ・
 ・
 ・
 ・
 ・
 ・
 ・
 ・
 ・
 ・
 ・
 ・
 ・
 ・
 ・
 ・
 ・
 ・
 ・
 ・
 ・
 ・
 ・
 ・
 ・
 ・
 ・
 ・
 ・
 ・
 ・
 ・
 ・
 ・
 ・
 ・
 ・
 ・
 ・
 ・
 ・
 ・
 ・
 ・
 ・
 ・
 ・
 ・
 ・
 ・
 ・

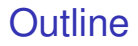

#### Using browse/filter to find cases

<□ > < □ > < □ >

#### Import

Live Demo

#### Summary

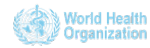

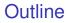

Using browse/filter to find cases

Import

Live Demo

Summary

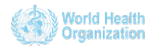

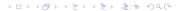

## Create new record

| Add tumour record Merge with other Patient ID Enable obsolete records PDF Print Patient/Tumour |
|------------------------------------------------------------------------------------------------|
| Patient: record1                                                                               |
| Person Se Updated                                                                              |
| P Run By: unknown Menu                                                                         |
| Save                                                                                           |
|                                                                                                |
| MiddeName                                                                                      |
| Maiden name                                                                                    |
| Family Name                                                                                    |
| Sex                                                                                            |
| Birth date                                                                                     |
| Tumour record1                                                                                 |
| Checks MP Search Record Status Sequence Updated                                                |
| 😵 Run 🔗 Run Pending (0) 🗸 Number: By: unknown Menu                                             |
| Not done Total:                                                                                |
|                                                                                                |
| Tumour                                                                                         |
| Incidence date                                                                                 |
| Topography                                                                                     |
| Morphology                                                                                     |
| Behaviour                                                                                      |
|                                                                                                |

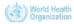

## Create new record

Notice the split between patient, tumour and source.

◆□▶ ◆□▶ ▲□▶ ▲□▶ □□ のQ@

- The data entry form is highly customizable.
- Four different variable types:
  - Numbers
  - Text
  - Coded values (dictionaries)
  - Dates

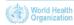

# Entering the patient information

- First we enter the patient information.
- Interactive code validation.

| Patient: record1                                |       |
|-------------------------------------------------|-------|
| Person Se Update<br>Person Se Update<br>By: unk |       |
| Middlet                                         | ame A |
| Maiden r                                        |       |
| Family N                                        | lame  |
|                                                 | Sex   |
| Birth                                           | date  |
| 1                                               | Race  |

(日)
 (日)
 (日)
 (日)
 (日)
 (日)
 (日)
 (日)
 (日)
 (日)
 (日)
 (日)

 (日)

 (日)

 (日)

 (日)

 (日)

 (日)

 (日)

 (日)

 (日)

 (日)

 (日)

 (日)

 (日)

 (日)

 (日)

 (日)

 (日)

 (日)

 (日)

 (日)

 (日)

 (日)

 (日)

 (日)

 (日)

 (日)

 (日)

 (日)

 (日)

 (日)

 (日)

 (日)

 (日)

 (日)

 (日)

 (日)

 (日)

 (日)

 (日)

 (日)

 (日)

 (日)
 (日)

 (日)
 (日)

 (日)
 (日)

 (日)

 (日)

 (日)

 (日)
 (日)

 (日)

 (日)

 (日)

 (日)

 (日)

 (日)

 (日)

 (日)

 (日)

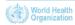

## Patient deduplication

- Probabilistic matching.
- User configurable.
  - What variables should be involved.
  - What are their weights.
- CanReg5 can only assist in this matter. Up to the user to decide if two patient records matches.

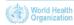

## Entering the tumour and source information

Enter tumour and source information.

| Tumour record1   |                              |                               |                        |                 |
|------------------|------------------------------|-------------------------------|------------------------|-----------------|
| Checks MP Search | Record Status<br>Pending (0) | Sequence<br>Number:<br>Total: | Updated<br>By: unknown | Menu<br>Ja Save |
| Patient          |                              |                               |                        | *               |
| Age              |                              |                               |                        |                 |
| Address          |                              |                               |                        |                 |
| Tumour           |                              |                               |                        | E               |
| Incidence date   |                              |                               |                        |                 |
| Topography       |                              |                               |                        |                 |
| Morphology       |                              |                               |                        |                 |
| Behaviour        |                              |                               |                        |                 |
| Basis diagnosis  |                              |                               |                        |                 |
| ICD-10           |                              |                               |                        |                 |
| ICCC code        |                              |                               |                        | -               |

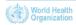

## Run checks

- Run cross validation by clicking "Run Checks" on the tumour part of the form.
- The first ting this does is to see if all mandatory variables are present.

◆□▶ ◆□▶ ▲□▶ ▲□▶ □□ のQ@

- If so, the cross validations are performed
  - site and sex, site and morphology, etc.

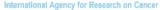

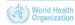

## Results from the cross validation

- The results are graded:
  - "OK" means no error found
  - "Invalid" means that some error were found and the case cannot be confirmed.
    - Example: woman with prostate cancers
  - "Rare" means that something suspicios was found and the case can only be confirmed by a supervisor.
    - Example: some combinations of morhpology and topography

(ロ) (同) (ヨ) (ヨ) (ヨ) (□) (0)

 After everything is OK the case can be confirmed and it will then show up in analysis.

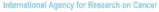

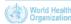

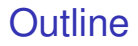

#### Using browse/filter to find cases

Import

Live Demo

#### Summary

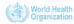

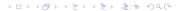

## The browser

- ► A look into the "heart" of the CanReg5 program.
- Choose what table (tumour, patient, source) or combination of tables you want to look at.

|      |                                                                  |                                                                      |                                                                               |                                                                                                    |                                                                           |                                                                             |                                                               |                                                     |                                                                                      |        |                                                                                             |           |                                                                                                    |           | -0                                                  |
|------|------------------------------------------------------------------|----------------------------------------------------------------------|-------------------------------------------------------------------------------|----------------------------------------------------------------------------------------------------|---------------------------------------------------------------------------|-----------------------------------------------------------------------------|---------------------------------------------------------------|-----------------------------------------------------|--------------------------------------------------------------------------------------|--------|---------------------------------------------------------------------------------------------|-----------|----------------------------------------------------------------------------------------------------|-----------|-----------------------------------------------------|
| Tab  |                                                                  |                                                                      | Sort                                                                          | hv                                                                                                    |                                                                           | Re                                                                          | conte                                                         |                                                     |                                                                                      |        | Variable                                                                                    |           |                                                                                                    | dit/creat | te Patient ID                                       |
| Tun  | nour +Pati                                                       |                                                                      |                                                                               | lence date (                                                                                          |                                                                           | 21                                                                          | 210                                                           |                                                     |                                                                                      | Shown  | 0                                                                                           |           |                                                                                                    |           |                                                     |
| Ran  | -                                                                |                                                                      |                                                                               |                                                                                                    |                                                                           |                                                                             |                                                               |                                                     |                                                                                      |        | ~                                                                                           | ndatory   |                                                                                                    | Edit Turr | our Records                                         |
|      | h dete (P)                                                       | (trete                                                               |                                                                               |                                                                                                    | Star                                                                      |                                                                             |                                                               | End:                                                |                                                                                      |        | Ø Ker                                                                                       |           |                                                                                                    |           |                                                     |
|      |                                                                  |                                                                      |                                                                               |                                                                                                    |                                                                           |                                                                             |                                                               |                                                     |                                                                                      |        | O Per                                                                                       | sonalized |                                                                                                    |           |                                                     |
|      |                                                                  |                                                                      |                                                                               |                                                                                                    | WD.                                                                       |                                                                             |                                                               |                                                     |                                                                                      |        |                                                                                             |           |                                                                                                    |           |                                                     |
| Fib  | er                                                               |                                                                      |                                                                               |                                                                                                    |                                                                           |                                                                             |                                                               |                                                     |                                                                                      |        |                                                                                             |           |                                                                                                    |           |                                                     |
| 13   | Use Filter                                                       |                                                                      |                                                                               |                                                                                                    |                                                                           |                                                                             |                                                               | 10                                                  | Filter W                                                                             | izard  | Naviga                                                                                      | be        | _                                                                                                    |           |                                                     |
|      |                                                                  |                                                                      |                                                                               |                                                                                                    |                                                                           |                                                                             |                                                               |                                                     |                                                                                      | _      | -                                                                                           | -         |                                                                                                    |           |                                                     |
|      |                                                                  |                                                                      |                                                                               |                                                                                                    |                                                                           |                                                                             |                                                               |                                                     |                                                                                      | •      |                                                                                             |           | =                                                                                                    |           |                                                     |
|      |                                                                  |                                                                      |                                                                               |                                                                                                    |                                                                           |                                                                             |                                                               |                                                     |                                                                                      |        | 2                                                                                           |           |                                                                                                    |           |                                                     |
|      |                                                                  |                                                                      |                                                                               | Refr                                                                                                  |                                                                           |                                                                             |                                                               |                                                     |                                                                                      |        |                                                                                             |           |                                                                                                    |           |                                                     |
| _    |                                                                  | _                                                                    |                                                                               | Refri                                                                                                 | sh Tab                                                                    | e                                                                           |                                                               |                                                     | _                                                                                    |        |                                                                                             |           |                                                                                                    |           |                                                     |
| RECS | CHEC                                                             | AGE                                                                  | ADDR                                                                          | Refn                                                                                                  | sh Tab<br>TOP                                                             | MOR                                                                         | BEH                                                           | BAS                                                 | 110                                                                                  | NPCODE | MPSEQ                                                                                       | MPTOT     | UPDATE                                                                                                   | ICCC      | OBSOLETE                                            |
|      | CHEC                                                             |                                                                      | ADDR<br>24900                                                                 |                                                                                                    |                                                                           |                                                                             | BEH<br>3                                                      | BAS<br>5                                            | 110                                                                                  | MPCODE | MPSEQ                                                                                       | мртот     | UPDATE<br>20110510                                                                                       | ICCC      | OBSOLETE                                            |
| RECS | CHEC                                                             | 42                                                                   | 74900                                                                         | INCID<br>19990101<br>19990101                                                                         | TOP<br>809<br>539                                                         | MOR<br>8000<br>8070                                                         | 3                                                             | 5                                                   | C809<br>C539                                                                         | MPCODE | MPSEQ                                                                                       | мртот     | 20100510                                                                                                 | ICCC      | 0                                                   |
|      | CHEC<br>1<br>1                                                   | 42                                                                   | 74900<br>74000<br>74000                                                       | DICID<br>19990101<br>19990101<br>19990101                                                             | TOP<br>809<br>539<br>492                                                  | MOR<br>8000<br>8070<br>8830                                                 | 3<br>3<br>3                                                   | 5<br>7<br>7                                         | C809<br>C539<br>C492                                                                 | MPCODE | MPSEQ<br>1<br>1                                                                             | мртот     | 20110510<br>20110510<br>20110510                                                                         | ICCC      | 0                                                   |
|      | CHEC<br>1<br>1<br>1                                              | 42<br>46<br>63<br>72                                                 | 74900<br>74000<br>74000<br>74000                                              | INCID<br>19990101<br>19990101<br>19990101<br>19990101                                                 | TOP<br>809<br>539                                                         | MOR<br>8000<br>8070                                                         | 3<br>3<br>3                                                   | 5<br>7<br>7<br>0                                    | C809<br>C539<br>C492<br>C539                                                         | MPCODE | 1                                                                                           | мртот     | 20110510<br>20110510<br>20110510<br>20110510                                                             | ICCC      | 0                                                   |
|      | CHEC<br>1<br>1<br>1<br>1                                         | 42<br>46<br>63<br>72<br>74                                           | 74900<br>74000<br>74000<br>74000                                              | INCED<br>19990101<br>19990101<br>19990101<br>19990101<br>19990101                                     | TOP<br>809<br>539<br>492<br>539<br>199                                    | MOR<br>8000<br>8070<br>8830<br>8000<br>8211                                 | 3<br>3<br>3<br>3<br>3                                         | 5<br>7<br>7<br>0<br>7                               | C809<br>C539<br>C492<br>C539<br>C199                                                 | NPCODE | 1 1                                                                                         | мртот     | 20110510<br>20110510<br>20110510<br>20110510<br>20110510                                                 | ICCC      | 0<br>0<br>0<br>0                                    |
|      | CHEC<br>1<br>1<br>1<br>1<br>1                                    | 42<br>46<br>63<br>72<br>74                                           | 74900<br>74000<br>74000<br>74000                                              | INCID<br>19990101<br>19990101<br>19990101<br>19990101                                                 | TOP<br>809<br>539<br>492<br>539                                           | MOR<br>8000<br>8070<br>8830<br>8000                                         | 3<br>3<br>3<br>3<br>3<br>3                                    | 5<br>7<br>7<br>0                                    | C809<br>C539<br>C492<br>C539                                                         | MPCODE | 1 1 1                                                                                       | мртот     | 20110510<br>20110510<br>20110510<br>20110510                                                             | ICCC      | 0<br>0<br>0<br>0                                    |
|      | CHEC<br>1<br>1<br>1<br>1<br>1<br>1                               | 42<br>46<br>63<br>72<br>74<br>76                                     | 74900<br>74000<br>74000<br>74000                                              | INCED<br>19990101<br>19990101<br>19990101<br>19990101<br>19990101                                     | TOP<br>809<br>539<br>492<br>539<br>199                                    | MOR<br>8000<br>8070<br>8830<br>8000<br>8211                                 | 3<br>3<br>3<br>3<br>3                                         | 5<br>7<br>7<br>0<br>7                               | C809<br>C539<br>C492<br>C539<br>C199                                                 | MPCODE | 1 1 1 1 1 1 1 1 1 1 1 1 1 1 1 1 1 1 1 1                                                     | мртот     | 20110510<br>20110510<br>20110510<br>20110510<br>20110510                                                 | ICCC      | 0<br>0<br>0<br>0                                    |
|      | CHEC<br>1<br>1<br>1<br>1<br>1<br>1<br>1<br>1                     | 42<br>46<br>63<br>72<br>74<br>76<br>53                               | 74900<br>74000<br>74000<br>74000<br>74000                                     | INCED<br>19990101<br>19990101<br>19990101<br>19990101<br>19990101<br>19990101                         | TOP<br>809<br>539<br>492<br>539<br>199<br>619                             | MOR<br>8000<br>8070<br>8830<br>8000<br>8211<br>8010                         | 3<br>3<br>3<br>3<br>3<br>3                                    | 5<br>7<br>7<br>0<br>7<br>2                          | C809<br>C539<br>C492<br>C539<br>C199<br>C619                                         | MPCODE | 1<br>1<br>1<br>1<br>1                                                                       | метот     | 20110510<br>20110510<br>20110510<br>20110510<br>20110510<br>20110510                                     | ICCC      | 0<br>0<br>0<br>0                                    |
|      | CHEC<br>1<br>1<br>1<br>1<br>1<br>1<br>1<br>1<br>1<br>1           | 42<br>46<br>63<br>72<br>74<br>76<br>53<br>72                         | 74000<br>74000<br>74000<br>74000<br>74000<br>74000<br>74000                   | INCED<br>19990101<br>19990101<br>19990101<br>19990101<br>19990101<br>19990101                         | TOP<br>809<br>539<br>492<br>539<br>199<br>619<br>619                      | MOR<br>8000<br>8300<br>8211<br>8010<br>8211<br>8010<br>8120                 | 3 3 3 3 3 3 3 3 3                                             | 5<br>7<br>7<br>0<br>7<br>2<br>7                     | C809<br>C539<br>C492<br>C539<br>C199<br>C619<br>C619<br>C679                         | MPCODE | 1<br>1<br>1<br>1<br>1<br>1<br>1                                                             | MPTOT     | 20110510<br>20110510<br>20110510<br>20110510<br>20110510<br>20110510<br>20110510                         | ICCC      | 0<br>0<br>0<br>0<br>0<br>0                          |
|      | CHEC<br>1<br>1<br>1<br>1<br>1<br>1<br>1<br>1<br>1<br>1<br>1<br>1 | 42<br>46<br>63<br>72<br>74<br>76<br>53<br>53<br>72<br>66             | 74000<br>74000<br>74000<br>74000<br>74000<br>74000<br>74000<br>74000          | INCID<br>19990101<br>19990101<br>19990101<br>19990101<br>19990101<br>19990101<br>19990101             | TOP<br>809<br>539<br>492<br>539<br>199<br>619<br>619<br>619               | MOR<br>8000<br>8070<br>8830<br>8000<br>8211<br>8010<br>8120<br>8140         | 3<br>3<br>3<br>3<br>3<br>3<br>3<br>3<br>3<br>3<br>3<br>3<br>3 | 5<br>7<br>7<br>0<br>7<br>2<br>7<br>7<br>7           | C809<br>C539<br>C492<br>C539<br>C199<br>C619<br>C619<br>C679<br>C619                 | MPCODE | 1<br>1<br>1<br>1<br>1<br>1<br>1<br>1<br>1<br>1                                              | мртот     | 20110510<br>20110510<br>20110510<br>20110510<br>20110510<br>20110510<br>20110510<br>20110510             | ICCC      | 0<br>0<br>0<br>0<br>0<br>0<br>0<br>0                |
|      | 1<br>1<br>1<br>1<br>1<br>1<br>1<br>1<br>1<br>1<br>1              | 42<br>46<br>63<br>72<br>74<br>76<br>53<br>53<br>72<br>66<br>53<br>36 | 74900<br>74000<br>74000<br>74000<br>74000<br>74000<br>74000<br>74000<br>74000 | INCID<br>19990101<br>19990101<br>19990101<br>19990101<br>19990101<br>19990101<br>19990102<br>19990103 | TOP<br>809<br>539<br>492<br>539<br>199<br>619<br>619<br>619<br>619<br>619 | MOR<br>8000<br>8070<br>8830<br>8000<br>8211<br>8010<br>8120<br>8140<br>8140 | 3<br>3<br>3<br>3<br>3<br>3<br>3<br>3<br>3<br>3<br>3<br>3<br>3 | 5<br>7<br>7<br>0<br>7<br>2<br>7<br>7<br>7<br>7<br>7 | C809<br>C539<br>C492<br>C539<br>C199<br>C619<br>C619<br>C619<br>C619<br>C619<br>C619 | MPCODE | 1<br>1<br>1<br>1<br>1<br>1<br>1<br>1<br>1<br>1<br>1<br>1<br>1<br>1<br>1<br>1<br>1<br>1<br>1 | мртот     | 20110510<br>20110510<br>20110510<br>20110510<br>20110510<br>20110510<br>20110510<br>20110510<br>20110510 | ICCC      | 0<br>0<br>0<br>0<br>0<br>0<br>0<br>0<br>0<br>0<br>0 |

▲□▶▲□▶▲□▶▲□▶ 三回日 のQ@

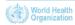

## Filter the cases

- Filter by any variable collected.
- The filter wizard can help you build a filter.

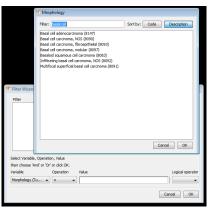

(日)
 (日)
 (日)
 (日)
 (日)
 (日)
 (日)
 (日)
 (日)
 (日)
 (日)
 (日)

 (日)

 (日)

 (日)

 (日)

 (日)

 (日)

 (日)

 (日)

 (日)

 (日)

 (日)

 (日)

 (日)

 (日)

 (日)

 (日)

 (日)

 (日)

 (日)

 (日)

 (日)

 (日)

 (日)

 (日)

 (日)

 (日)

 (日)

 (日)

 (日)

 (日)

 (日)

 (日)

 (日)

 (日)

 (日)

 (日)

 (日)

 (日)

 (日)

 (日)

 (日)

 (日)
 (日)

 (日)
 (日)

 (日)
 (日)

 (日)

 (日)

 (日)

 (日)
 (日)

 (日)

 (日)

 (日)

 (日)

 (日)

 (日)

 (日)

 (日)

 (日)

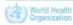

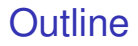

#### Using browse/filter to find cases

<□ > < □ > < □ >

#### Import

Live Demo

#### Summary

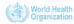

# Import from another CanReg5 system

- "File"->"Data Entry"->"Import Data"
  - Click "No" to the question "Do you have all your data in one file?"
- Choose the files containing the data we exported from another CanReg5 system.
  - Preview it to see that it looks OK.
- Associate variables.
  - CanReg tries to "guess" where to store each variable, but verify to be sure.

◆□▶ ◆□▶ ▲□▶ ▲□▶ □□ のQ@

- Go to "Import File"
  - Click Import and wait.

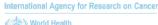

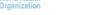

# After data import

- Verify number of *tumours* in the database to make sure all cases have been imported.
- Browse the data to see if you see anything suspicious.
  - If you do, confirm the existence also in the other CanReg5 system.

◆□▶ ◆□▶ ▲□▶ ▲□▶ □□ のQ@

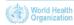

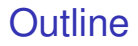

Using browse/filter to find cases

#### Import

#### Live Demo

#### Summary

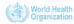

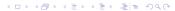

## Live Demo

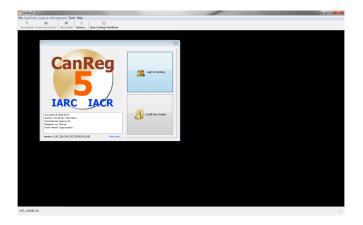

◆□▶ ◆□▶ ◆∃▶ ◆∃▶ ④□ ● ● ●

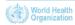

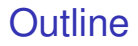

Using browse/filter to find cases

Import

Live Demo

#### Summary

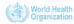

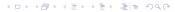

## Enter cases to a CanReg5 database

- Interactive code validation
- Patient deduplication
- Cross validation
- Tumour deduplication
- Browser
- Import data from another CanReg5 system
- How to enter population datasets and edit dictioanaries in upcoming webinars.

◆□▶ ◆□▶ ▲□▶ ▲□▶ □□ のQ@

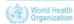

## Enter cases to a CanReg5 database

- Interactive code validation
- Patient deduplication
- Cross validation
- Tumour deduplication

## Browser

- Import data from another CanReg5 system
- How to enter population datasets and edit dictioanaries in upcoming webinars.

◆□▶ ◆□▶ ▲□▶ ▲□▶ □□ のQ@

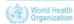

## Enter cases to a CanReg5 database

- Interactive code validation
- Patient deduplication
- Cross validation
- Tumour deduplication
- Browser
- Import data from another CanReg5 system
- How to enter population datasets and edit dictioanaries in upcoming webinars.

◆□▶ ◆□▶ ▲□▶ ▲□▶ ■□ のQ@

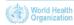

## Enter cases to a CanReg5 database

- Interactive code validation
- Patient deduplication
- Cross validation
- Tumour deduplication
- Browser
- Import data from another CanReg5 system
- How to enter population datasets and edit dictioanaries in upcoming webinars.

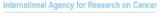

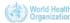

## Future webinars

Next webinars:

- 23rd of October, at 14h00.
  - Theme: Data analysis
- 4th of December, at 14h00.
  - Theme: Customization, etc
  - Please send suggestions to ervikm@iarc.fr to propose additional topics.

◆□▶ ◆□▶ ▲□▶ ▲□▶ ■□ のQ@

 Slides and videos will be put online at the GICR website; http://gicr.iarc.fr

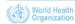

# For Further Information I

# Ervik, Morten CanReg5 - the handbook 2009-2012 Available online at the IACR web page under software

◆□▶ ◆□▶ ▲□▶ ▲□▶ ■□ のQ@

- CanReg5 web page http://www.iacr.com.fr/canreg5.htm
- @canreg twitter feed http://twitter.com/canreg

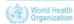